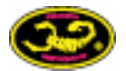

# Deutsches Handbuch Scorpion Commander V2 Steller

Scorpion Commander V2 4S 15V Scorpion Commander 6S 26V Scorpion Commander 12S 50V OPTO

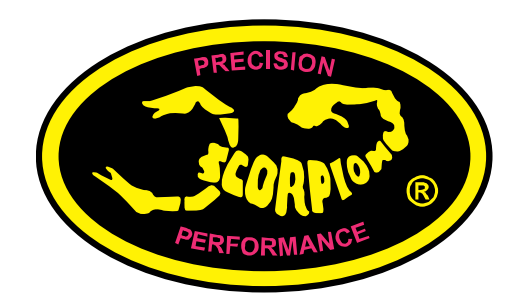

**Stand 06. Dezember 2008**

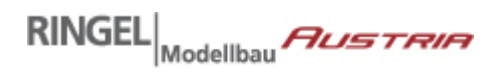

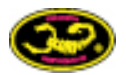

# **Sicherheitshinweise:**

Sobald Akku und Motor am Drehzahlsteller angeschlossen sind, besteht die Möglichkeit, dass der Motor anläuft. Dies könnte durch Fehlbedienung oder aber einen elektrischen Fehler geschehen. Deshalb ist ab diesem Zeitpunkt höchste Vorsicht geboten.

Ein Elektromotor, der in einem Modell eingebaut ist (mit Luftschraube oder im Hubschrauber) kann erheblichen Schaden und schwere Verletzungen verursachen

Verwenden Sie keinesfalls einen beschädigten Steller (z.B. durch mechanische oder elektrische Einwirkung) weiter. Tauschen Sie diesen unbedingt aus.

Der Steller darf nur an NiCd, NiMh, LiIo, LiPo, A123 oder Blei-Akkumulatoren im Hobby RC-Modellbau betrieben werden. Wir empfehlen den Einsatz von [Rockamp Lipo Akkus](http://www.parkflieger.eu/ROCKAMP-30C_cat_291.html). Ein Betrieb an Netzteilen oder an 110V / 230V ist nicht zulässig.

Scorpion und seine Wiederverkäufer haften nicht für Schäden, die durch den Betrieb des Stellers verursacht werden.

Keine Haftung für Irrtümer und Druckfehler.

### **Einleitung**

Die Scorpion Commander Steller Serien unterscheiden sich hinsichtlich der der unterstützten Maximalspannung und des BECs.

- 1. 4S 15V LBEC
- 2. 6S 26V SBEC
- 3. 12S 50V OPTO
- Die Commander 4S 15V LBEC Serie verfügt über eine lineares BEC, welches bei 6-15V Eingangsspannung den Empfänger und die Servos mit 5V versorgt. Die Leistung in A entnehmen Sie bitten dem Aufdruck auf Ihrem Steller. Hinweis: Je höher die Eingangspannung, desto geringer die Ausgangsleistung in Ampere. Bei 4S empfehlen wir ein externes BEC. *Anmerkung:* der 15V 60A LBEC Heli Steller versorgt Empfänger und Servos mit 6V bei bis zu 11,1V Eingangsspannung.
- Die Commander 6S 26V SBEC Serie verfügt über ein Schalt-BEC, welches bei einer Eingangsspannung von 6V-26V Empfänger und Servos mit 5,7V versorgt und bis zu 3A (4A kurzzeitig) bereitstellt.
- Die Commander 12S 50V Opto Serie verfügt über kein BEC. Sie müssen Empfänger und Servos separat mit Strom versorgen.

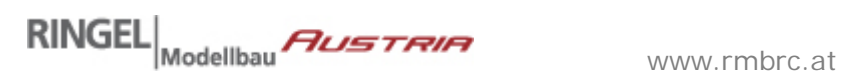

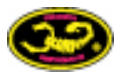

# **Die Scorpion Steller im Überblick**

#### **Scorpion Commander 4S 15V V2 Steller mit linearem BEC**

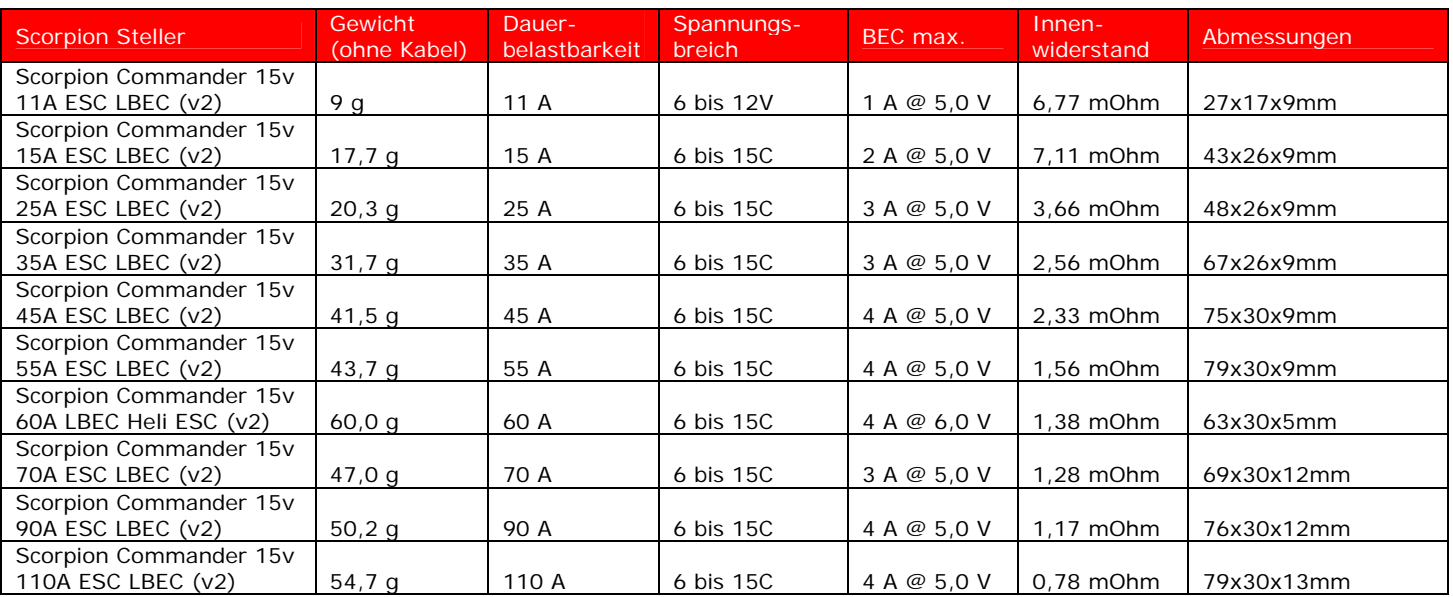

#### **Scorpion Commander 6S 26V Steller mit schalt-BEC**

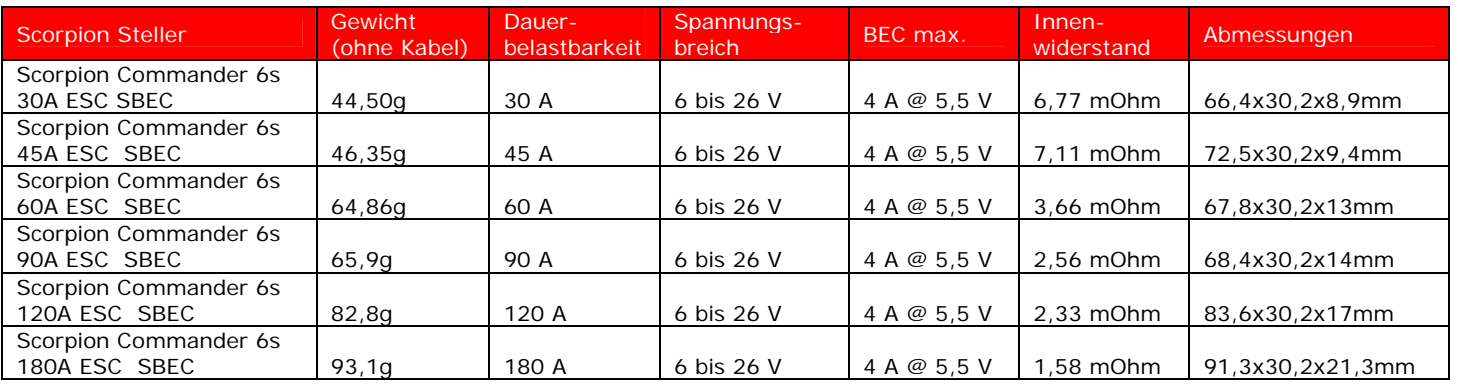

#### **Scorpion Commander 12S 50V OPTO Steller ohne BEC**

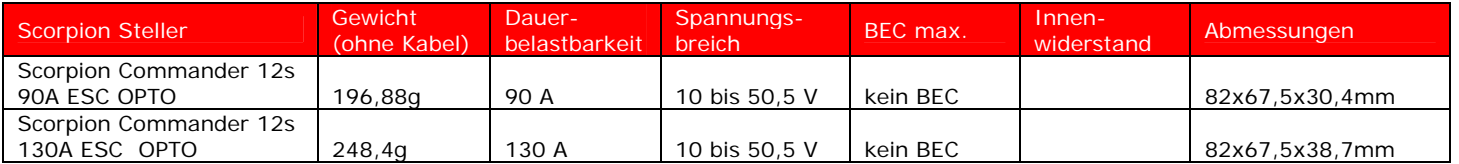

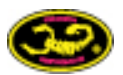

# **1. Verbinden des Stellers**

#### **1.1. Anschluss an den Akku**

Nutzen Sie ein Stecksystem Ihrer Wahl (z.B. EC3 oder MPX) und löten Sie es an die Eingangskabel (+ rot) (- schwarz). Achten Sie darauf, dass Sie den Anschluss nicht verpolen, da dies zur Zerstörung Ihres Stellers und Akkus führen wird und Feuer und/oder Explosion verursachen kann. Achten Sie darauf, dass alle Kabel und Verbindungen gut isoliert sind. Wir empfehlen den Einsatz von Rockamp Lipo Akkus.

#### **1.2 Anschluss an den Motor**

Kürzen Sie die drei Motorkabel (rot, gelb, schwarz) auf die gewünschte Länge und verbinden Sie diese mit den drei Kabeln des Brushless Motors. Wir empfehlen Ihnen Goldkontaktstecker zu nutzen. Durch umstecken der Stecker ändern Sie die Drehrichtung des Motors. Eine Verpolung ist zum Brushless Motor hin nicht möglich. Achten Sie darauf, dass alle Kabel und Verbindungen gut isoliert sind.

#### **1.3 Verbinden des Empfängers**

Verbinden Sie den JR Servo-Stecker des Stellers mit dem Gaskanal Ihres Empfängers. Verbinden Sie keinen zusätzlichen Empfängerakku bei Stellern mit LBEC oder SBEC, da diese den Empfänger und die Servos mit Strom versorgen. Nur bei OPTO Stellern ist ein Empfängerakku notwendig.

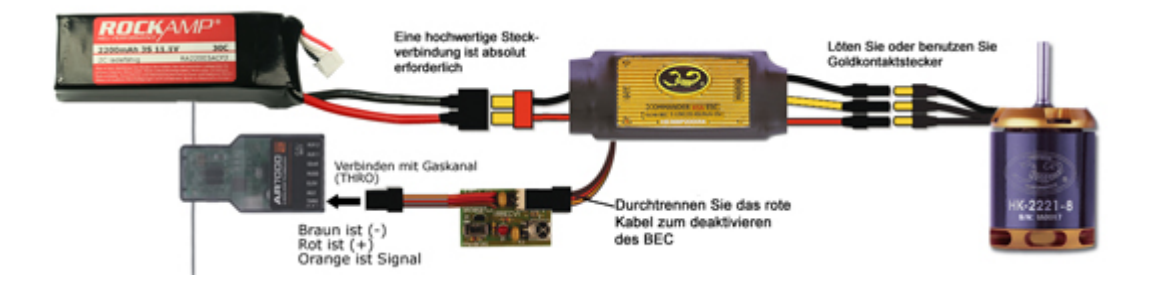

#### **1.4 Wechsel der Drehrichtung**

Tauschen Sie 2 Verbindungen zum Motor Ihrer Wahl aus, um die Drehrichtung zu ändern.

#### **1.5 Befestigung des Stellers**

Befestigen Sie den Steller stets im Luftstrom mit dem Kühlkörper nach Aussen. Nutzen Sie z.B. Klettband. Sollten Sie Kabelbinder nutzen, so binden Sie diese nicht über den Körper des Stellers sondern über die Kabel an beiden Seiten. Die 50V OPTO Serie verfügt über Montagebohrungen.

# **2. Betrieb des Scorpion Stellers**

- 1. Stellen Sie sicher, dass Ihr Steller an den richtigen Kanal Ihres Empfängers angeschlossen ist.
- 2. Stellen Sie den Gasknüppel am Sender auf 0 und schalten Sie den Sender ein.
- 3. Verbinden Sie den Flugakku mit dem Steller
- 4. Ihr Steller wird 4 Pieptöne erzeugen, um zu signalisieren, dass er nun "scharf" geschaltet ist.

Der Steller wird den Motor nicht scharf stellen / anlaufen lassen, wenn der Gaskanal nicht auf 0 steht wenn Sie den Flugakku verbinden. In diesem Fall trennen Sie den Flugakku, stellen den Gasknüppel ganz auf 0 und verbinden den Flugakku wieder. Achten Sie auch darauf, das der Gasweg des Senders korrekt eingestellt ist.

Schalten Sie immer erst Ihren Sender ein, bevor Sie den Flugakku verbinden. Einige Fail-Safe Empfänger und auch Spektrum Empfänger, die beim Einschalten noch nicht vollständig gebunden sind können den Steller selbstständig scharf schalten und den Motor anlaufen lassen. Achten Sie daher stets darauf, dass keine Schäden bei einem plötzlich anlaufenden Motor entstehen können. Wenn Ihr Steller kein Signal bekommt wird er Pieptöne erzeugen und sein LED blinken lassen.

# **3. Die Scorpion Commander Steller im Überblick**

Alle Programmiermöglichkeiten stehen über die mitgelieferte Programmierkarte zur Verfügung. Die Werkseinstellungen reichen jedoch in den meisten Fällen vollkommen aus. In Kapitel 6 wird die Programmierung genau erklärt.

#### **Scharfschaltung**

Um den Steller scharf zu schalten muss der Gasknüppel (Gaskanal) vollständig auf 0 stehen. Ist dies nicht der Fall, so wird der Steller keinen Storm an den Motor geben.

#### **Signalverluste** (fail safe)

Geht das Signal für den Gaskanal verloren oder ist nicht deutlich, so schaltet der Steller den Motor aus. Sobald das Signal wieder vorhanden ist wird der Motor angesteuert.

#### **LED (Nur 26V und 50V Serie)**

Das LED signalisiert den Zustand des Stellers bei der Programmierung und bei der Initialisierung. Ist der Steller scharf geschaltet, so kann das LED genutzt werden, um den Ladezustand des Flugakkus zu signalisieren.

#### **Unterspannungsschutz (Low Voltage Cutoff)**

Ihr Steller kann wahlweise den Strom abschalten oder reduzieren, wenn der Flugakku unter eine voreingestellte Spannung fällt. Dies schützt Ihren Flugakku vor Beschädigung durch Tiefentladung.

#### **Strombegrenzung**

Die Strombegrenzung wird bei 10% u ber dem angegebenen Dauerstrom aktiv und reduziert den abgegebenen Strom zum Motor. Dieser Sicherheitsmechanismus verhindert die Überlastung des Reglers. Vorraussetzung ist, das die Maximalstromaufnahme des Motors nicht über der Maximalbelastung des Reglers liegt. Wenn Sie z.B. einen Motor mit 100A an einem 60A Regler betreiben, wird Die Strombegrenzung nicht zuverlässig funktionieren und evtl. zu früh oder zu spät abschalten. Bei zu frühem Abschalten kann die maximale Leistung nicht abgerufen werden und bei zu späten wird der Regler beschädigt. Betreiben Sie daher nie einen höher spezifizierten Motor an einem Scorpion Commander mit niedrigerer Maximalbelastung.

#### **Übertemperaturschutz**

Bei 95° Celsius verringert der Regler die Leistung auf ca. 50% und die On-Board LED blinkt rot. Um den Regler wieder scharf zu schalten muss der Gaskanal zuruck auf 0 gebracht werden. Sollte der Regler immer noch mehr als 60°C heiß sein, so wird er nicht initialisieren, die LED blinkt dann rot und ein Piepston ist zu hören.

#### **Bremse**

Stoppt den Motor wenn die Gasposition auf den niedrigsten Stand gestellt wird.

#### **Gas Modus**

Flächenmodell und Heli Modus können eingestellt werden.

#### **Motor Timing**

Ihr Steller erkennt das Timing fur den Motor automatisch. Damit jedoch eine noch höhere Effizienz erreicht werden kann, ist es bei manchen Motoren möglich Timing zu manuell zu optimieren.

#### **Anlaufverhalten**

Die Art, wie der Motor anläuft (langsam, mittel, schnell) kann programmiert werden. So verhindert ein sanfter Anlauf ein zu schnelles hochdrehen des Motors. Das ist besonders bei Helis wichtig, da sonst sich sonst der Heli wegen des plötzlichen hohen Drehmoments um sich selbst drehen würde, das Getriebe schädigen würde oder den Steller überlasten würde.

#### **Governor Mode**

Im Governor Mode arbeitet der Regler mit einer aktiven Drehzahlregelung und versucht die Drehzahl des Motors über den gesamten Leistungsbereich konstant zu halten. Dies ermöglicht den Verzicht auf eine programmierte Gaskurve im Sender, wenn das Gas auf einem Schalter liegt. Wenn das Gas auf dem Gaskanal liegt ist eine Gasgerade notwendig.

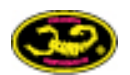

# **4. Inbetriebnahme**

#### **GANZ WICHTIG!**

Sie müssen den Gasweg im Steller programmieren bevor Sie den Steller das erste Mal einsetzen. Entfernen Sie in jedem Fall zuerst die Luftschraube / das Motorritzel bevor Sie den Gasweg einstellen. Sollten Sie den Gasweg nicht bei er allerersten Inbetriebnahme einstellen, so wird der Steller nicht "ganz aufmachen" und Ihr Motor wird langsamer drehen als erwartet. Der Gasweg geht von 0 (Gasknüppel ganz unten) bis Vollgas (Gasknüppel ganz Oben).

- Stellen Sie sicher, dass Motor und Steller verbunden sind.
- Schalten Sie Ihren Sender an und stellen Sie den Gasknüppel auf Vollgas. Stellen Sie sicher, das Ihr Gaskanal auf 0% bis 100% getrimmt / eingestellt ist.
- Verbinden Sie den Scorpion IR-Empfänger mit dem Empfänger Ihres Modells und dem Steller (es wird dazwischen geschaltet).
- Schalten Sie den Schalter (vgl. Kapitel 5) des IR-Empfängers auf "PPM".
- Verbinden Sie nun den Flugakku mit dem Steller. (Bei 50V OPTO Stellern müssen Sie zunächst den Empfängerakku an den Empfänger anschließen bevor Sie den Flugakku anschließen)
- Nach einigen Sekunden ertönen 2 Pieptöne, die Ihnen signalisieren, dass sich der Steller jetzt im Kalibrierungsmodus für den Gasweg befindet und der Maximalwert des Gaswegs eingestellt wurde. Sollten Sie den Gasknüppel für mehr als 10 Sekunden in dieser Maximalstellung (ganz Oben) stehen lassen, so wird sich der Steller auf seine Werkseinstellungen zurücksetzen.
- Bewegen Sie innerhalb von 10 Sekunden den Gasknüppel auf die 0-Stellung (ganz nach Unten) und halten Sie ihn dort. Es ertönen 2 Pieptöne, die signalisieren, dass sich die Minimal oder 0- Stellung des Gaswergs im Steller gespeichert wurde.

Sie müssen diese Schritte nur einmal durchführen, da der Steller sich den Gasweg merkt. Möchten Sie den Gasweg ändern, so führen Sie die Schritte einfach noch mal durch.

# **5. Verbinden des Scorpion Stellers mit der Programmierfernbedienung**

Ihr Scorpion Steller wird mit der mitgelieferten Infrarot Programmierkarte und dem IR-Empfänger programmiert.

- Zunächst müssen Sie den IR-Empfänger mit Ihrem Steller verbinden. Achten Sie darauf, dass das braune Kabel des Stellers nach Außen zeigt.
- Stellen Sie den Schalter des IR-Empfängers auf "IRS" nachdem Sie den IR-Empfänger mit dem Steller verbunden haben.
- Verbinden Sie nun den Flugakku mit dem Steller. Es ertönen 3 Pieptöne (der Motor muss mit dem Steller verbunden sein) und bei 26V 6S sowie 50V Stellern wird die LED dreimal rot aufleuchten.
- Ihr IR-Empfänger und Steller sind nur bereit Signale von der Programmierfernbedienung zu empfangen (stellen Sie sicher, dass die Batterie korrekt in die Fernbedienung eingelegt ist und der Plastikstreifen zwischen Batterie und Kontakt entfernt wurde).
- **Achtung**: Die IR-Verbindung kann durch direktes Sonnenlicht gestört werden. Programmieren Sie Ihren Steller daher nicht in direktem Sonnenlicht sondern in geschlossenen Räumen oder im Schatten.
- Führen Sie nun die gewünschte Programmierung durch (vgl. Kapitel 6).
- Nachdem Sie mit der Programmierung fertig sind müssen Sie den Schalter zurück auf "PPM" stellen.

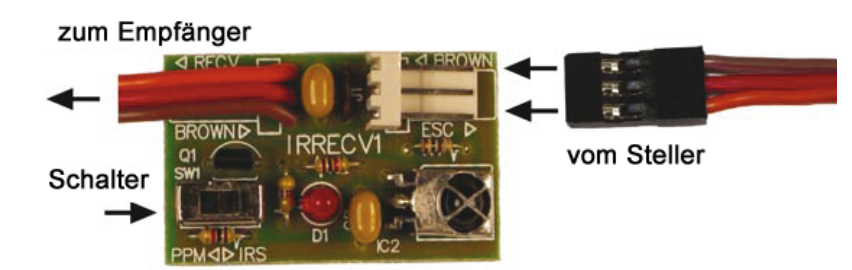

•

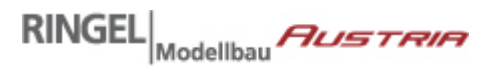

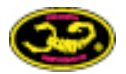

# **6. Die Fernbedienung**

Mit der Fernbedienung werden die Einstellungen des Stellers verändert. Dazu müssen Sie zunächst den Steller mit dem IR-Empfänger verbinden (vgl. Kapitel 5). Programmieren Sie Ihren Steller wie folgt:

- 1. Drücken Sie die Funktionstaste für die Einstellung, die Sie ändern möchten
- 2. Tippen Sie eine Zahl über die Zahlentasten ein (Jede Auswahl einer Einstellung hat einen eigene Zahl. vgl. Tabelle)
- 3. Drücken Sie die "Enter" Taste, um Ihre Auswahl zu setzen.

**Beispiel:** Wen sie das Timing auf "30°" setzen möchten, so tippen Sie zunächst auf die Funktionstaste "TIM", dann auf die Zahl "6" und dann auf die "Enter" Taste.

War Ihre Eingabe korrekt und wurde abgespeichert, so ertönt ein "DiDoo" Ton und die LED (bei 6S 26V und 12S 50V Steller) leuchtet rot auf. Sollte kein Ton ertönen und die LED nicht aufleuchten, so hat Ihre Eingabe leider nicht funktioniert. Wiederholen Sie diese bitte. Beachten Sie, dass Sie den numerischen Wert unmittelbar nach drücken der Funktionstaste eingeben müssen, da es eine zeitliche Begrenzung für die Eingabe des Wertes gibt nachdem die Funktionstaste gedrückt wurde.

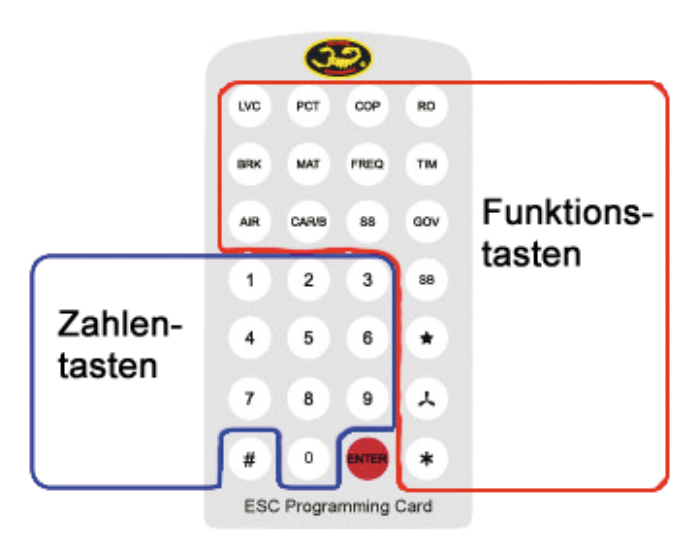

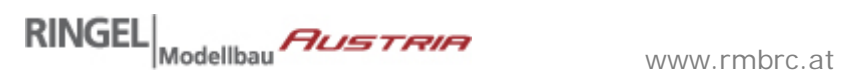

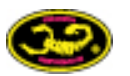

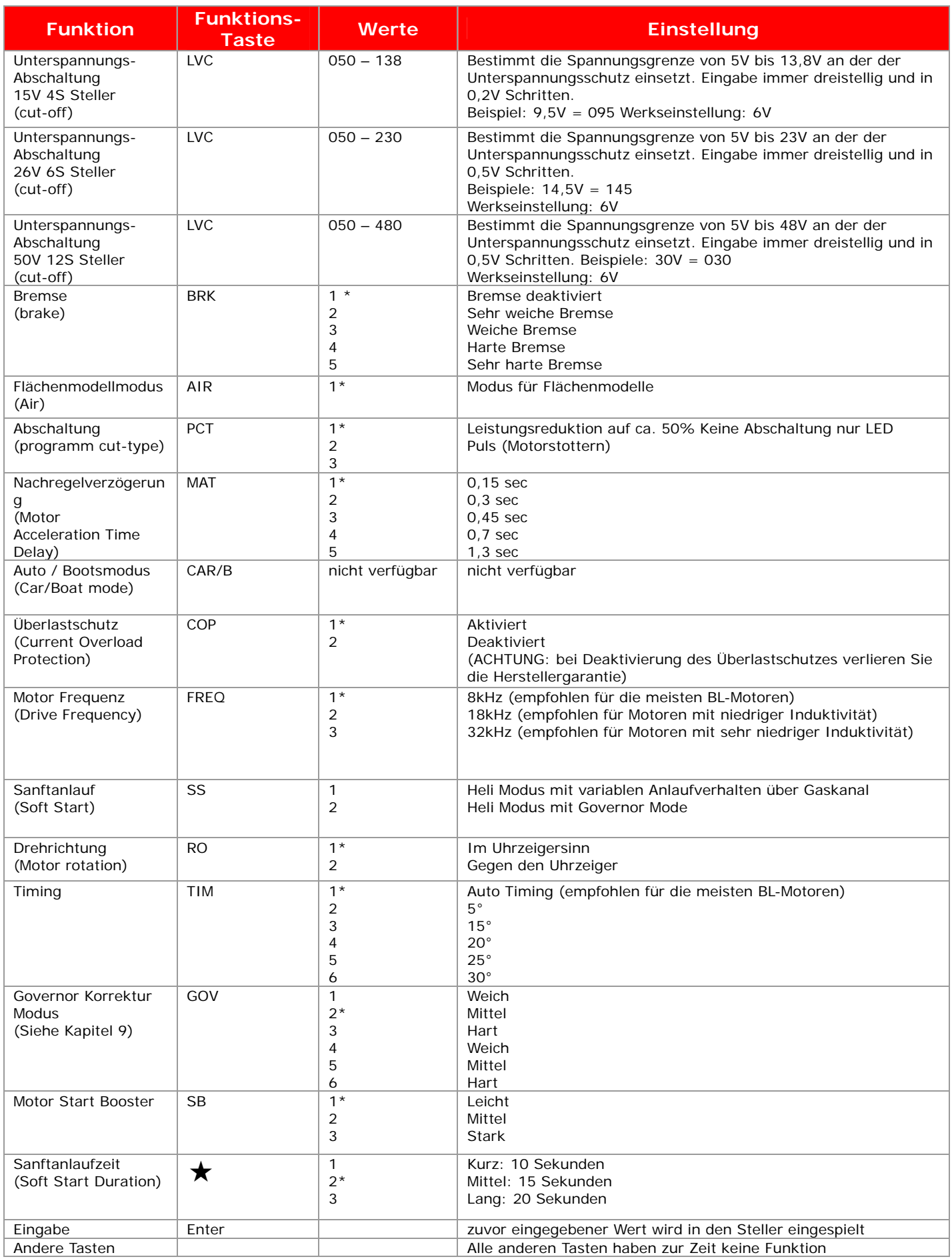

\*Werkseinstellung

© Ringel Modellbau 2008 www.rmbrc.at

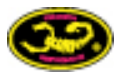

# **7. Fehlermeldungen und Signale**

Ihr Scorpion Steller nutzt verschiedene Signale, um auf Fehler oder Probleme in der Konfiguration hinzuweisen. Die folgende Tabelle gibt eine Übersicht über die verwendeten Signale:

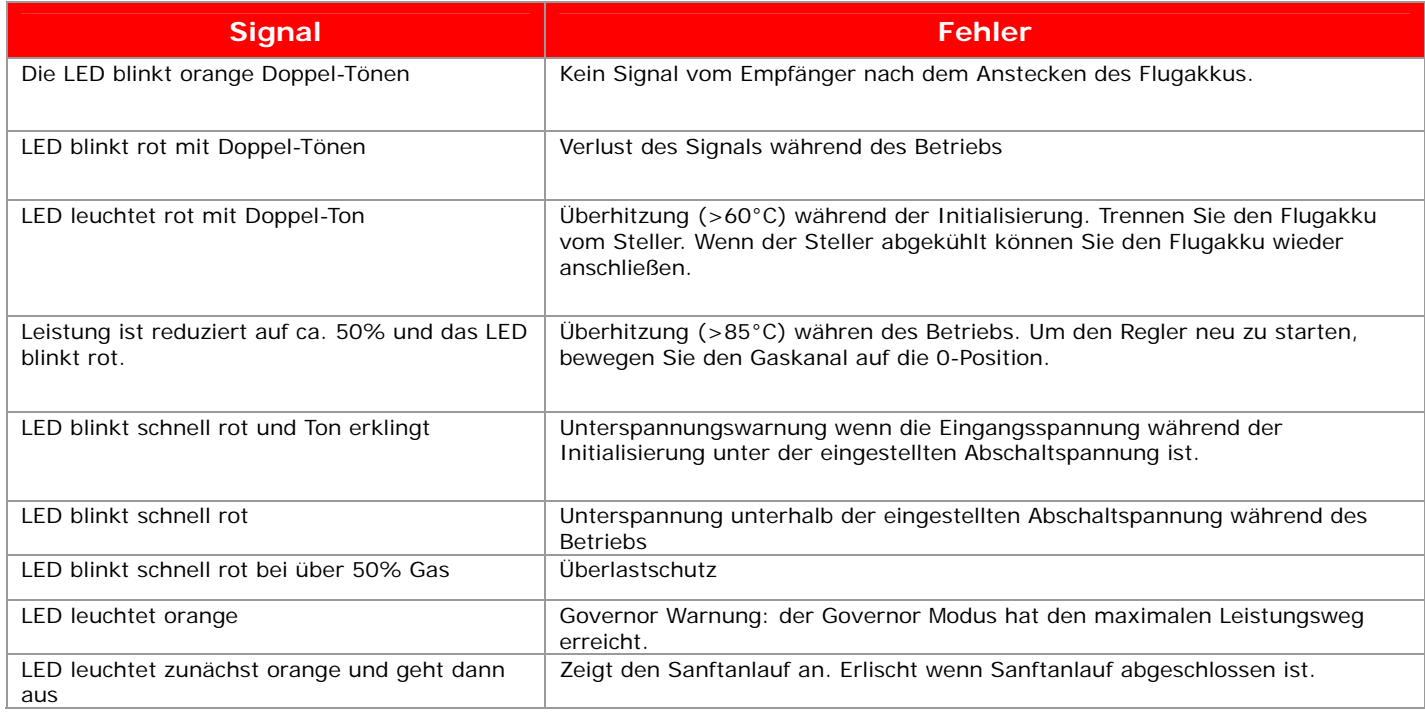

# **8. Fehlersuche**

Wenn der Steller piepst und / oder die LED ständig orange blinkt nachdem Sie den Flugakku angeschlossen haben, überprüfen Sie bitte folgendes:

- Ist die Fernsteuerung eingeschaltet, das richtige Modell ausgewählt?
- Ist der Gaskanal in der 0-Position (Gasknüppel ganz Unten)? Der Regler wird nicht initialisieren und scharf geschaltet, wenn die 0-Position nicht erkannt wird.
- Überprüfen Sie die Kabelverbindung zwischen Regler und Empfänger.
- Überprüfen Sie die Kabelverbindung zwischen Motor und Regler.
- Überprüfen Sie, falls der IR-Empfänger angeschlossen ist, ob der Schalter auf "PPM" steht
- Überprüfen Sie den Akku ist er voll geladen?

Wenn der Motor nicht stoppt obwohl "Throttle Hold" aktiviert wird. Stellen Sie die "Throttle Hold" Position auf 0%

Wenn der Steller initialisiert und scharf geschaltet wird dreht der Motor langsam obwohl "Throttle Hold" aktiviert ist. Stellen Sie die "Throttle Hold" Position auf 0%

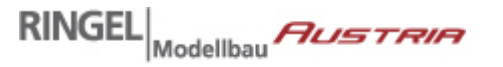

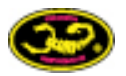

# **9. Der neue Governor Modus der Scorpion V2 Steller für Helikopter**

Scorpion Steller verfügen über einen integrierten Governor Modus, der sich komplexer Algorithmen und eines schnellen Prozessors bedient, um einen effektiven und benutzerfreundlichen Governor Modus zur Verfügung zu stellen.

In diesem Kapitel wird erläutert, wie der Governor Modus in Ihrem Scorpion Steller richtig und optimal konfiguriert wird.

Der Governor Modus wurde entwickelt, um die Geschwindigkeit (Drehzahl) der Rotorblätter konstant zu halten. Das bedeutet, dass der Steller die Drehzahl der Rotorblätter durch unglaublich schnelle Anpassung der Motorleistung unabhängig davon konstant hält, wie sie Pitch geben und wie viel Last einwirkt. Um dies zu erreichen überwacht die Governor Funktion fortlaufend die Drehzahl des Motors und hält diese trotz Entlastung oder erhöhte Belastung konstant.

Dies ermöglicht Ihnen:

- Mehr und konstante Leistung im 3D Heliflug genau dann, wenn es erforderlich ist.
- Stellt durch den gesamten Flug eine gleiche Drehzahl zur Verfügung, was Ihnen stets das gleiche Fluggefühl vermittelt (vorausgesetzt der Flugakku hat genug Energiereserven. Setzen Sie hier Idealerweise [Rockamp Lipo](http://www.rockamp.de/) Akkus ein, da diese durch ihre hohe Spannungslage und Leistungsfähigkeit für eine konstante Stromversorgung auch unter hoher Last sicherstellen. )
- Erspart Ihnen die Programmierung von Gaskurven im Sender.

#### **Konfiguration des Governor Modes**

Bevor Sie den Governor Mode konfigurieren können müssen Sie zunächst die Schritte der ersten Initialisierung aus Kapitel 4 durchführen. Achten Sie unbedingt darauf, dass der Gasweg korrekt eingestellt wurde. Für die korrekte Konfiguration benötigen Sie einen Drehzahlmesser zur Ermittlung der Rotordrehzahl.

- Stellen Sie sicher, dass der IR-Empfänger korrekt angeschlossen ist (vgl. Kapitel 5)
- Entfernen Sie das Ritzel von der Motorwelle
- Verbinden Sie den Flugakku (50V 12S OPTO Steller: ersten den Empfänger über einen Empfängerakku mit Strom versorgen und dann den Flugakku an den Steller anschließen)
- Stellen Sie den Schalter auf dem IR-Empfänger auf "PPM" (vgl. Kapitel 5)
- 3 Töne erklingen. Nun sind Sie im Programmiermodus
- Drücken Sie folgende Tasten auf der Fernbedienung: SS > 2 > Enter Es erklingen 2 Töne zur Bestätigung.

#### **Konfiguration des Senders**

- Stellen Sie die "Throttle-Hold" Ihres Senders auf 0%
- Konfigurieren Sie die Gaskurve in Ihrem Sender zu dem Prozentsatz, in dem Sie Ihren Governor Modus betreiben möchten (z.B. 60%). Hier sollten Sie für die gewünschte Hauptrotordrehzahl die notwendige Einstellung (%) rechnerisch ermitteln. D.h. bei wie viel Prozent Leistung des Antriebs entspricht die Hauptrotordrehzahl Ihrem Wunsch.
- Wenn Sie den gewünschten Prozentsatz ermittelt haben müssen Sie diesen für alle Punkte der Gaskurve eingeben. Es muss eine horizontale Linie entstehen. Nutzen Sie nur Werte von 50 – 90%.
- Theoretisch können Sie für unterschiedliche Flugmodi auch unterschiedliche Gaskurven nutzen und zwischen diesen Wechseln. Dies ist jedoch recht kompliziert und wir raten zunächst davon ab.

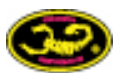

#### **Start-up Prozedur**

**RINGEL** 

(Lesen Sie bitte unbedingt alle Schritte bevor Sie diese ausprobieren)

- Sender einschalten und den "Throttle-Hold" Schalter auf "An" stellen
- Wenn Sie einen 50V 12S OPTO Steller einsetzen, dann verbinden Sie nun den Empfänger mit dem Empfängerakku
- Verbinden Sie den Steller mit dem Flugakku

Modellbau *Austraia* 

- Warten Sie bis der Steller scharf gestellt ist (4 Pieptöne di id dee do)
- Wählen Sie den Flugmodus, in dem Sie fliegen möchten
- Stellen Sie sicher, dass die Rotorblätter auf 0° Pitch stehen (wenn die Rotoblätter nicht auf 0° Pitch stehen wird sich der Governor Mode falsch einstellen)
- Schalten Sie den "Throttle-Hold" Schalter auf "Aus"
- Der Sanftanlauf fängt nun langsam an den Motor hochzufahren. Die Rotorblätter beginnen sich zu drehen. Je nachdem wie der Sanftanlauf eingestellt wurde dauert er 10, 15 oder 20 Sekunden. Warten Sie ab, bis der Sanftanlauf abgeschlossen ist und die Rotorblätter stabil und sauber kreisen. Bei den 26V 6S und 50V 12S OPTO Stellern leuchtet die LED orange während des Startups und erlischt sobald dieser angeschlossen ist.
- Messen Sie die Rotorgeschwindigkeit bei 0° Pitch, um zu prüfen, ob die gewünschte Drehzahl erreicht wird. Tun Sie dies unbedingt bei extrem leisen Hochleistungeshelis wie dem [BEAM.](http://www.parkflieger.eu/Beam-Heli-E4_cat_201.html) Der BEAM läuft so ruhig, dass es unmöglich ist die Drehzahl auch nur annähernd korrekt einzuschätzen.
- Ist die Drehzahl zu hoch oder zu niedrig, so gehen Sie zurück in die Einstellungen Ihrer Gaskurve im Sender und passen diese an. Stellen Sie sicher, dass die Gaskurve stets eine horizontale Linie ist (alle Gaspunkte sind gleich).

#### **Autorotation Bail-Out bei Sanftanlauf und Governor Mode**

Die Autorotation dient in erster Linie dem sichern Landen des Helis wenn der Antrieb ausfallen sollte. Dies will natürlich geübt sein. Wenn Sie eine Autorotation üben (Umschalten des "Throttle-Hold" Schalters auf "An" während des Fluges, dann bietet Ihnen Ihr Scorpion Steller ein 12 Sekunden langes Fenster in dem Sie den Antrieb unmittelbar wieder einschalten können. Ihr Heli wird sofort wieder Gas annehmen. Entweder bis zur aktuellen Knüppelstellung (Sanftanlauf Mode ohne Governor) oder bis zur einprogrammierten Gaskurve (Sanftanlauf mit Governor)

#### **Governor Korrektur Modus (GOV Taste auf der Fernbedienung)**

Modus 1, 2 und 3 kompensieren keine lastfreien Zustände. Beispiel: Wenn Sie Ihren Heli schweben und dann negativen Pitch geben, erfolgt eine Entlastung für den Motor und es ist weniger Leistung notwendig, um die Drehzahl zu halten. In Modus 1, 2 und 3 wird der Governor Mode nicht eingreifen und die Rotorblätter aktive abbremsen.

In Modus 4, 5 und 6 kompensiert der Governor Mode für lastfreie Zustände. D.h. er bremst die Rotorblätter aktiv ab, wenn eine Entlastung (z.B. negativer Pitch im Schwebeflug) stattfindet. So nehmen die Rotorblätter schneller wieder die definierte Drehzahl an.

In Modus 1, 2 und 3 werden die Rotorblätter die Tendenz haben in bestimmten Fluglagen und Manövern schneller zu drehen als gewollt. Sie haben so eine weniger konsistente Rotorkopfdrehzahl. In Modus 4, 5 und 6 wird die Drehzahl aktiv gesteuert, so dass sie stets gleich bleibt. Dies setzt jedoch einen leistungsstarken 3D Gyro wie den [Rockamp Gyro One](http://www.parkflieger.eu/ROCKAMP-Gyro-One-Boxed-Set_detail_1801.html) voraus, da der Gyro hier mehr und schneller arbeiten muss, um die rapiden Veränderungen des Drehmoments am Heck auszugleichen.

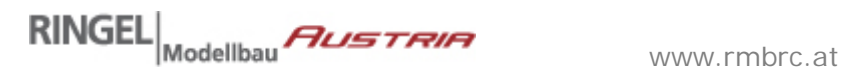

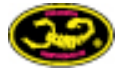

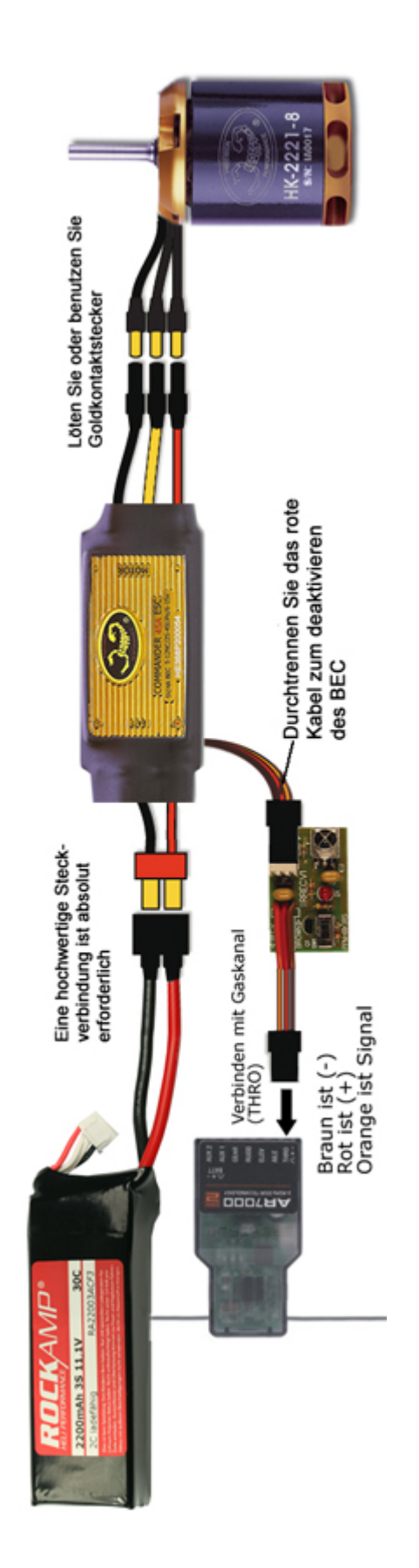